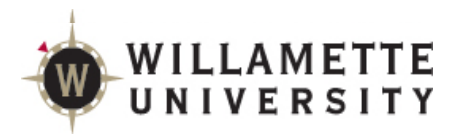

## **Add/Drop Process for Students**

Access the form via Self-Service.

## To **ADD** a course, Add it to your plan:

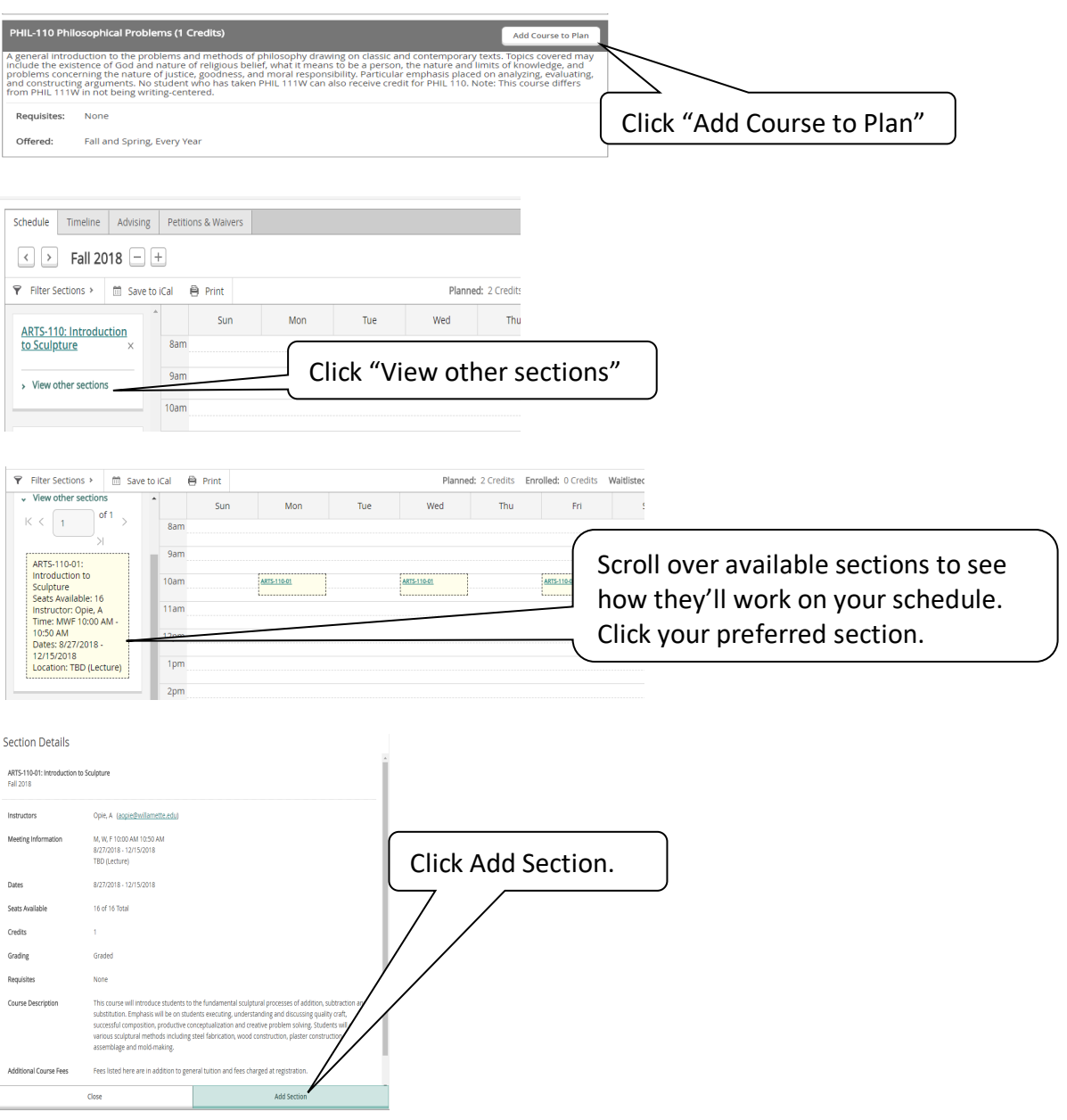

![](_page_1_Picture_62.jpeg)

To **DROP** a course from your schedule; To **CHANGE** from credit to **AUDIT** status; or To **CHANGE** the number of credits for a course (if applicable), Click "Modify"

![](_page_1_Picture_63.jpeg)

This process handles single class transactions, so you'll need to do 2 transactions for co-requisite courses (e.g. a lecture and lab).

You'll see a form prefilled with your information.

Select the advisor to whom we should route your request and a change action if you are doing a **Modify** transaction.

![](_page_2_Picture_22.jpeg)

Once submitted, you'll receive an email with a link to view the request as it moves through our processing workflow.

![](_page_2_Picture_23.jpeg)

Once processing is complete you'll receive email notification and you'll see the change on SAGE.